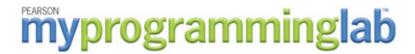

## Students, welcome to MyProgrammingLab!

Through the power of practice and immediate personalized feedback, MyProgrammingLab improves student performance. To access your MyProgrammingLab online course for the first time, you need to register *and* log in. Whenever you want to use MyProgrammingLab after that, you just need to log in.

## Register for MyProgrammingLab

To register, you will need a *student* access code and a *course ID*. If you purchase a new textbook, it will have an accompanying kit that contains an access code you can use to register. If you do not have an access code, you can purchase access online with a major credit card.

Student Access Code: PSBMPL-NIAAD-TREES-NOSEY-CANDY-CANES (sample only)

Course ID: **COLO-12380-BMVJ-18** 

- 1. Go to www.myprogramminglab.com and click the **Student** button, in the Register section.
- 2. Click **Yes, I have an access code** and click **Next**. **Note:** if you do not have an access code, you can purchase instant access by clicking on **No, I need to buy access**.
- 3. Read the License Agreement and Privacy Policy and click I Accept.
- 4. If you already have a Pearson Account, select **Yes** and type in your login name and password. If you do not have a Pearson Account, select **No** and create a new unique login name and password. Type or paste your student access code in the Access Code section and click **Next**.
- 5. Verify or type in your account information and click **Next**.
- 6. Success! Click **Login Now** to finish your registration and enroll in your instructor's section in MyProgrammingLab.
- 7. Verify that your information is correct and select **Next.**
- 8. Type in your instructor's Course ID (CPSPARCADSCH-3180-0 sample only) and select Next.
- 9. Verify that you are in the correct section and select Finish.

## To log into MyProgrammingLab

- 1. Go to www.myprogramminglab.com
- 2. Enter your personal login name and password you just created, and click Log In.

## **Need More Help?**

Additional help, such as video tutorials and frequently asked questions can be found at <a href="https://www.myprogramminglab.com">www.myprogramminglab.com</a> under the Training or Support tabs.

For login and registration issues only, please contact Pearson Technical Support at <a href="http://247pearsoned.custhelp.com">http://247pearsoned.custhelp.com</a>.

PEARSON ALWAYS LEARNING